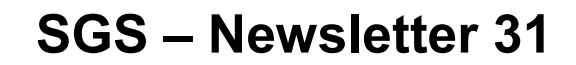

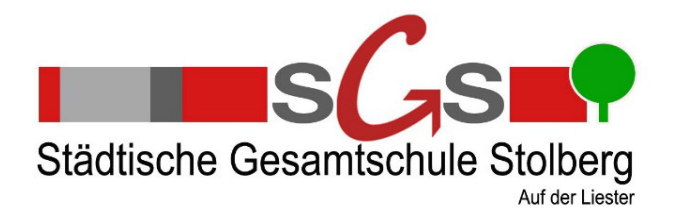

14.06.2020

Sehr geehrte Eltern/Erziehungsberechtigte,

auch dieses so untypische Schuljahr nähert sich seinem Ende und endet auch ganz ungewohnt. Damit wir in dieser Zeit auch die Kommunikation mit Ihnen gewährleisten können, werden wir wichtige Informationen über die schulische E-Mail-Adresse ihres Kindes senden. Daher ist es entscheidend, dass Sie Zugang zum schulischen Postfach Ihres Kindes haben. Hier haben wir die Möglichkeit, gezielt die Klasse Ihres Kindes, die Jahrgangstufe oder die gesamte Elternschaft anzuschreiben. Wichtige persönliche Briefe der Schule werden nach wie vor über den Postweg versandt. Sie erreichen dieses Postfach über Office365. Eine Anleitung finden Sie in diesem Newsletter unter dem Punkt "Abrufen der schulischen E-Mails".

Ī

## **Zeugnisausgabe**

Durch die Corona-Bestimmungen können wir die Zeugnisse nicht wie sonst üblich am letzten Schultag, Freitag 26.06.2020 nach der dritten Stunde für alle Schüler und Schülerinnen ausgeben. In diesem Jahr erhalten Ihre Kinder die Zeugnisse an dem für sie letzten Schultag am Ende des Unterrichts.

Konkret bedeutet dies, dass die Zeugnisausgabe für die jeweilige Jahrgangsstufe zum angegebenen Termin erfolgt:

- **5** 25.06.2020
- **6** 23.06.2020
- **7** 24.06.2020
- **8** 25.06.2020
- **9** 23.06.2020
- **EF** 26.06.2020
- **Q1** 26.06.2020

## **Kooperationen im AG Bereich**

Häufig wurde uns in der Vergangenheit aus der Elternschaft signalisiert, dass Ihre Kinder eine große Belastung erfahren, wenn neben dem schulischen Ganztag noch eine Vereinstätigkeit (Fußball o.ä., Jugendfeuerwehr, etc.) in der Freizeit wahrgenommen wird.

Damit diese zeitliche Belastung für ihre Kinder gemildert wird, möchten wir Ihnen für die Klassen 5–7 ein Angebot unterbreiten:

Ihr Kind kann die AG, zwei Stunden des Ganztags, durch Aktivitäten bei außerschulischen Partnern ersetzen (z.B. Fußballtraining). Ihr Kind muss regelmäßig (mind. 1x pro Woche) und dauerhaft (min. ½ Schuljahr) im Zeitumfang von mindestens 90 Minuten wöchentlich an einer Aktivität des Partners teilnehmen. Voraussetzung dafür ist ein Kooperationsvertrag des Partnervereins mit unserer Schule. Aus rechtlichen Gründen können wir eine Kooperation mit Einzelpersonen nicht eingehen.

Wenn Sie bzw. Ihr Kind an einer Entlastung im Ganztag Interesse haben und ihr Kind die Voraussetzungen erfüllt, wenden sie sich bitte an den Vorstand / die Geschäftsführung ihres Partners. Dieser muss sich dann an unsere Schule wenden und mit uns einen Kooperationsvertrag eingehen. Den Inhalt des Kooperationsvertrages werden wir gegenüber dem Partner ausführlich erläutern. Es besteht kein Rechtsanspruch auf den Abschluss eines Kooperationsvertrages. Bei Rückfragen wenden Sie sich bitte an Frau Franziska Holaus, telefonisch 02402-9977510 oder per E-Mail: f.holaus@gesamtschule-stolberg.de.

## **Neues Schuljahr**

Leider können wir zurzeit noch keine Aussagen über den Start ins neue Schuljahr machen. Von Seiten der Landesregierung wird der Einstieg in den Regelbetrieb, das heißt die Unterrichtung der Schüler und Schülerinnen im Klassenverband, geplant. Wie dieses dann aber umgesetzt wird, z. B. im WP-Bereich oder bei den Differenzierungen, ist uns noch nicht bekannt. Wir werden Sie natürlich auf dem Laufenden halten.

## **Abrufen der schulischen E-Mails**

Im schulinternen E-Mailsystem Ihres Kindes melden Sie sich bitte wie folgt an:

- 1. Über den folgenden Link https://portal.office.com/ erreichen Sie das Anmeldefenster.
- 2. Geben Sie hier die schulische Mailadresse ihres Kindes ein. Sie besteht aus dem vollständigen Vor- und Nachnamen (Beispiel: max.mustermann@gesamtschule-stolberg.de Alle Vornamen zusammengeschrieben, Bindestriche werden mitgeschrieben (-). Mehrere Nachnamen werden zusammengeschrieben. 3. Im darauffolgenden Fenster geben Sie das Passwort
- Ihres Kindes ein (nur Ihr Kind kennt dieses Passwort!) Es ist das gleiche Passwort wie bei der Anmeldung am PC in der Schule bzw. bei Teams)

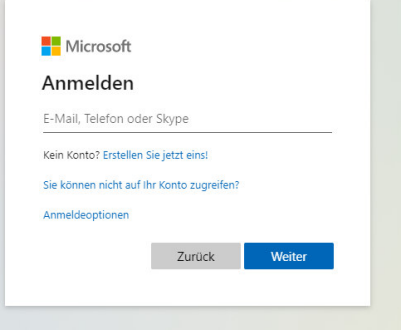

4. Jetzt finden Sie die E-Mails unter Outlook.

Sie haben auch die Möglichkeit die Mails an ihre private E-Mail-Adresse weiterzuleiten. ACHTUNG: Damit verlassen Sie das schulinterne Mailsystem und wir können keine weiteren Garantien für den Datenschutz übernehmen.

5

Die Weiterleitung richten sie unter Outlook, Einstellungen ein.

Dort wählen Sie "alle Outlook Einstellungen anzeigen" aus und aktivieren die Weiterleitung an Ihre private E-Mail-Adresse.

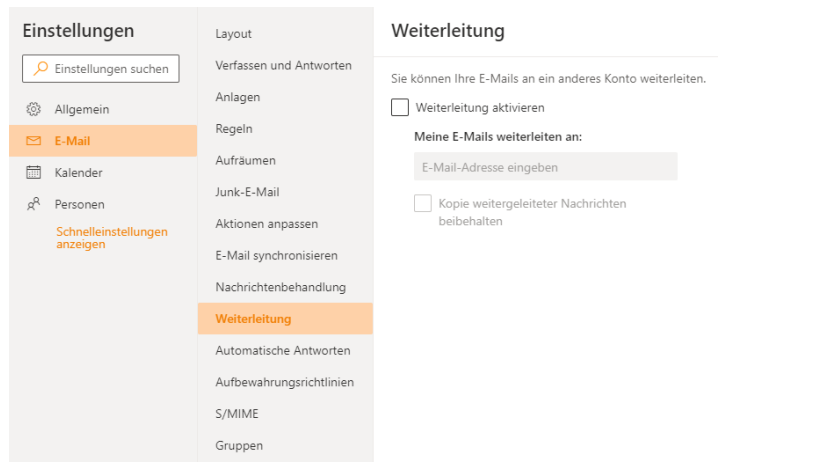

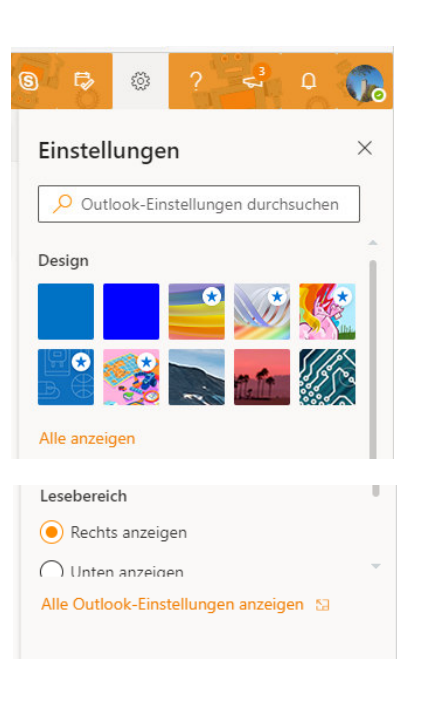

Wir wünschen Ihnen eine erholsame Sommerzeit und freuen uns auf ein Wiedersehen mit Ihren Kindern.

Mit freundlichen Grüßen

H. Pipoh (Schulleiter)